# **Ausfüllhilfe für den Schriftkopf des SBN**

Der Schriftkopf vom Staatlichen Baumanagement Niedersachsen ist als Block mit dem Namen "SBN-PK\_Schriftkopf" erstellt und besteht aus Attributen, Felder und Texte. Er darf in seiner Form und Formatierung nicht verändert werden und ist über den Attribut-Editor mit Informationen auszufüllen. Einige Einträge werden über Automatismen ausgefüllt. Einfügepunkte des Schriftkopf-Blocks ist immer die innere Ecke (rechts unten) des Planrahmens.

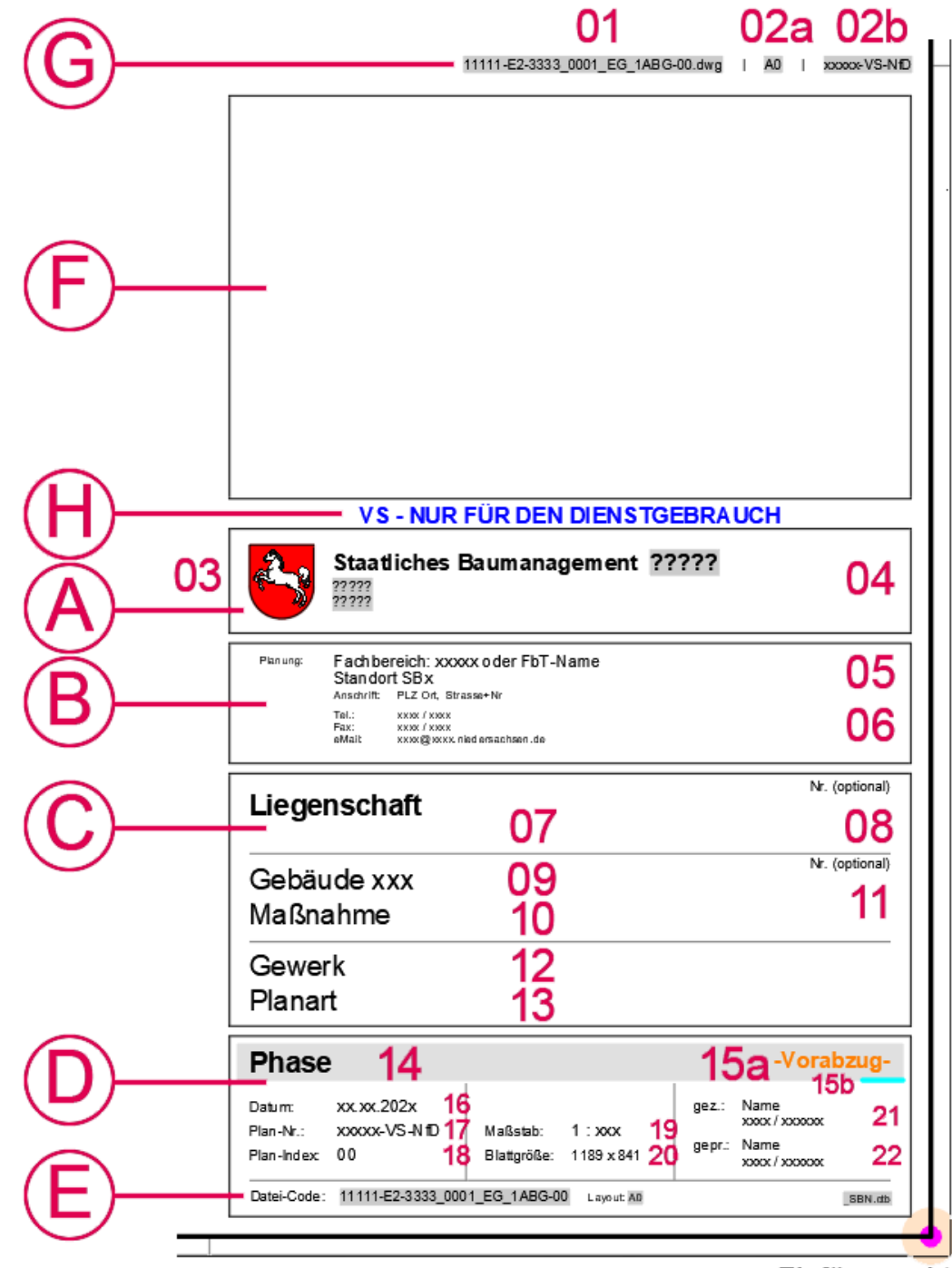

Einfügepunkt

## **A – Bauherren-Stempel**

Das Feld **A03** beinhaltet das Niedersachsen-Wappen. Weiterhin beinhaltet das Wappen einen Hyperlink zur Intranetseite der CAD-Leitstelle (Aufruf über STRG+Klick).

Die Felder **A04** beinhalten den Namen und die Adresse des Staatlichen Baumanagements, welches federführend die Funktion des Bauherrn übernimmt.

### **A04 Staatliches Baumanagement** *[Eintrag bei Zeichnungseigenschaften]*

Der Name und die Adresse des Amtes werden automatisch mit den Werten gefüllt, die bei den benutzerdefinierten Zeichnungseigenschaften eingetragen sind. Mit dem Befehl " dwgprops" oder über "Datei > Zeichnungseigenschaften > Benutzerspezifisch" wird die Eingabemaske geöffnet:

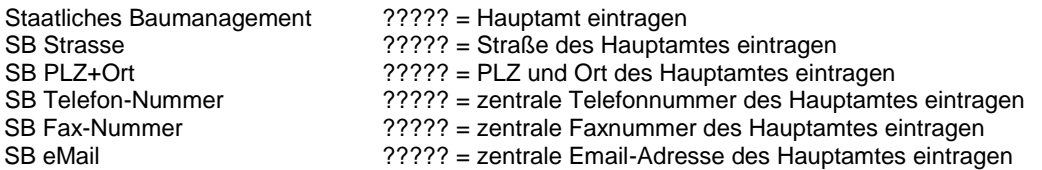

Mit Regenerieren werden alle Einträge in der Zeichnung aktualisiert.

### **B – Plan-Verfasser**

Im Feld **B** trägt sich der Planverfasser ein. Dies kann bei Eigenplanung das Bauamt sein, welches dann den Extrablock "SBN-PK\_PlanVerfasser" verwendet. Bei der Fremdplanung durch einen Freib.-Tätigen löscht dieser den Block und fügt hier seinen Firmenstempel des Ingenieur- oder Architekturbüros als Block ein (für Logos oder Stempel dürfen keine externen Bilder verwendet werden, sondern nur vektorisierte Zeichnungs-Blöcke). Der zur Verfügung stehende Bereich ist einzuhalten. Besitzt ein Freib.-Tätiger keinen eigenen Firmenstempel, kann der Planverfasser-Block auch von diesem verwendet werden.

**B05 Fachbereich** *[Attribut: PLAN\_VERFASSER\_1]*

Hier ist der Fachbereich einzutragen, der den Plan verfasst hat (z.B. Hochbau, Betriebstechnik, Ingenieurbau, …).

**Standort** *[Attribut: PLAN\_VERFASSER\_1]*

Hier ist der Standort, bzw. die Außenstelle einzutragen, die den Plan verfasst hat (z.B. Standort Oldenburg beim SB Region-Nord-West). Das Feld kann geleert werden, wenn es in Einzelfällen nicht sinnvoll ist.

**B06 Anschrift** *Anschrift Multiput: PLAN\_VERFASSER\_1]* 

Hier ist die Adresse des Standortes mit PLZ, Ort, Straße und Hausnummer einzutragen.

**Telefon-Nummer** *[Attribut: PLAN\_VERFASSER\_TEL]*

Hier ist die Telefon-Nummer des Standortes einzutragen.

### **Fax-Nummer** *[Attribut: PLAN\_VERFASSER\_FAX]*

Hier ist die Fax-Nummer des Standortes einzutragen.

### **Email-Adresse** *[Attribut: PLAN\_VERFASSER\_EMAIL]*

Hier ist die E-Mail-Adresse des Standortes einzutragen.

# **C – Planinhalt**

Die Felder **C07** bis **C13** beschreiben den eigentlichen, strukturellen Planinhalt. Die Felder sind mit ihrer Zeilenbeschreibung zwar vordefiniert, können bei Bedarf aber variabel verwendet werden. Wichtig dabei ist, dass die hierarchische Reihenfolge "Liegenschaft > Gebäude > Maßnahme > Planinhalt" eingehalten wird.

### **C07 Liegenschaft** *[Attribut: LIEGENSCHAFT\_Z1]*

In diesem Feld wird der Name der Liegenschaft eingetragen. Reicht eine Zeile hierfür nicht aus, oder soll auch eine Abkürzung der Liegenschaft in einer Extrazeile aufgelistet werden, kann das zusätzliche Attribut "*LIEGENSCHAFT\_Z2*" hierfür verwendet werden.

### **C08 Liegenschafts-Nr.** *[Attribut: NR-1]*

Dieses Feld kann zur Darstellung einer Liegenschaftsnummer verwendet werden. In der Regel wird dieses Feld nur bei einem Bestandsplan verwendet. Im SBN ist die LINFOS-Nummer hierfür zu verwenden. Ansonsten ist das Feld zu leeren. Verlangt der Nutzer die Angabe einer Liegenschafts-Nummer ist diese hier einzutragen.

### **C09 Gebäude/Bauwerk** *[Attribut: GEBAEUDE]*

In dies Feld wird das betreffende Gebäude mit der dazugehörigen Nummer eingetragen. Liegt den Planinhalten kein Gebäude zu Grunde, kann das Feld auch als Ergänzung zur Maßnahmenbezeichnung verwendet werden.

### **C10 Maßnahme/Projekt** *[Attribut: MASSNAHME]*

In diesem Feld wird der Name der Maßnahme eingetragen. Reicht die Länge des Feldes nicht aus, sollte der Kurzname der Maßnahme verwendet werden.

### **C11 Maßnahmen-/Projekt-Nummer** *[Attribut: NR-2]*

Dieses Feld kann zur Darstellung der Maßnahmen- oder einer weiteren Gebäudenummer verwendet werden. Auf einen Eintrag einer SBN-Maßnahmennummer sollte im Plankopf verzichtet werden. Lediglich bei Bundeswehr-Maßnahmen ist die BW-Nummer auf den Plänen gefordert und kann somit hier eingetragen werden. Auch eine weitere interne Gebäudenummer sollte nur im Einzelfall im Plankopf eingetragen werden.

### **C12 Planinhalt Zeile1 (Gewerk / Geschoss)** *[Attribut: PLANINHALT\_Z1]*

In diesem Feld wird als Planinhalt das Gewerk oder ggf. das Geschoss eingetragen. Hier besteht beim Ausfüllen eine Abhängigkeit oder Kombination zum Planinhalt in Zeile 2. Je nach Situation, Erfordernisse oder nach Gewerk kann die Angabe des Geschosses wahlweise in Zeile 1 oder Zeile 2 eingetragen werden.

### **C13 Planinhalt Zeile2 (Geschoss / Planart)** *[Attribut: PLANINHALT\_Z2]*

In diesem Feld wird als weiterer Planinhalt die Art des Planes und ggf. das Geschoss eingetragen (Abhängigkeit zu Zeile 1). Beispiele:

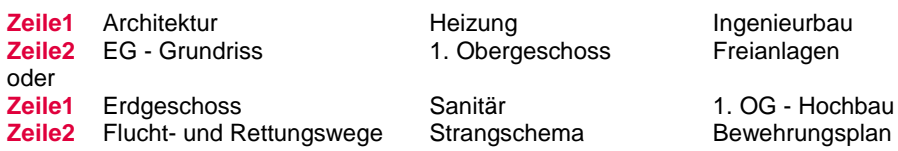

# **D – Planinformationen**

Die Felder **D14** bis **D22** beschreiben weitere Informationen zum Plan.

## **D14 Planungsphase** *[Attribut: PHASE]*

In diesem Feld wird die Planungsphase des Planes eingetragen, in der sich der Plan bzw. das Projekt befindet.

Dies kann beispielsweise sein: ES-Bau, EW-Bau, HU-Bau, AFU-Bau, Bestand

### **D15**a**Bearbeitungsstand** *[Attribut: STAND]*

Dieses Feld dient zur Kennzeichnung des Planes, in welchem Bearbeitungsstand sich der Plan in der jeweiligen Projekt-Phase befindet. Sobald der Plan sich nicht mehr in Bearbeitung befindet, also fertig ist, muss das Feld geleert werden. Im Anschluss kann über das Feld **D15b** der Freigabestatus genutzt werden.

### **D15**b**Freigabestatus** *[Blockeigenschaft: Freigabestatus]*

Alternativ zum Bearbeitungsstand kann das Feld des Freigabestatus gewählt werden. Es handelt sich hierbei um einen dynamischen Block "SB-PK Freigabe". Beim Anklicken wird eine Auswahl verschiedener Status angezeigt, die ausgewählt werden können.

### **D16 Plan-Datum** *[Attribut: DATUM]*

Dieses Feld beinhaltet das "Nenn-Datum" des Planes pro Planungs-Phase, welches einmal festgelegt nicht mehr verändert werden sollte. Wichtig ist dieses beispielsweise bei der formellen Datierung einer HU-Bau, die sich immer auf ein vereinbartes Datum bezieht.

### **D17 Plan-Nummer** *[Attribut: PLAN-NR]*

In dieses Feld wird die Nummer des Planes, des Blattes oder der Zeichnung eingetragen, die ergänzend zum Datei-Code den Plan eindeutig kennzeichnet. Dieses Feld dient gleichzeitig als Quellobjekt für **G02b** (Faltkantenbeschriftung).

### **D18 Plan-Index** *[Attribut: INDEX]*

In dieses Feld wird die fortlaufende Nummerierung der zeitlichen Planungsstände eingetragen. Der Index dokumentiert die veränderten, veröffentlichten Plansätze, die an die Projektbeteiligten verteilt wurden.

### **D19 Maßstab** *[Attribut: M]*

Dieses Feld beschreibt den verwendeten Maßstab. Zur besseren optischen Darstellung ist vor und hinter dem Doppelpunkt ein Freizeichen zu verwenden.

### **D20 Blattgröße** *[Attribut: BLATT-GR]*

In diesem Feld wird die Abmessung des Blattes bzw. des Blattrahmens eingetragen. Verwendet wird hier die Schnittkante des jeweiligen Rahmens. Die Zahlenwerte sind in Millimeter [mm] einzutragen. Das Feld dient ggf. zum Zwecke der Abrechnung mit Repro-Diensten.

### **D21 gezeichnet von…** *[Attribut: GEZ\_NAME + GEZ\_TEL]*

In diese zusammengehörigen beiden Felder wird der Name und die Telefonnummer des Plan-Erstellers (ggf. Zeichner) vom SBN oder vom FbT (Freiberuflich Tätigen) eingetragen. Die Information dient der direkten Möglichkeit einer Kontaktaufnahme mit dem Zeichner für Rückfragen. Es kann als Name der Nachname oder das Funktionszeichen verwendet werden (Regelung des Amtes). Soll keine Telefonnummer angegeben werden, ist das Feld zu leeren.

Bei Bestandsplänen sollte auf die Eingabe einer Telefonnummer verzichtet werden. Wird der Plan für Ausschreibungen verwendet, sind beide Felder zu leeren.

### **D22 geprüft von…** *[Attribut: GEPR\_NAME + GEPR\_TEL]*

In diese zusammengehörigen beiden Felder wird der Name und die Telefonnummer des Plan-Prüfers (SBN oder vom FbT) eingetragen. Die Information dient der direkten Möglichkeit einer Kontaktaufnahme mit dem Prüfer für Rückfragen. Es kann als Name der Nachname oder das Funktionszeichen verwendet werden (Regelung des Amtes). Soll keine Telefonnummer angegeben werden, ist das Feld zu leeren.

Bei Bestandsplänen sollte auf die Eingabe einer Telefonnummer verzichtet werden. Wird der Plan für Ausschreibungen verwendet, sind beide Felder zu leeren.

### **E – Datei-Kodierung** *[Schriftfeld: Dateiname]*

Das Feld **E** wird (automatisch) mit dem Dateinamen gefüllt und beinhaltet einen zuvor vereinbarten Kodierungsschlüssel. Die Kodierung beinhaltet, ähnlich wie ein Strichcode, eindeutige, beschreibende Informationen zur Kategorisierung und zum Inhalt der Datei. Das Feld wiederholt sich im Objekt **G01** (Faltkantenbeschriftung).

### **F – Sonderfeld** *[leeres Attribut: SONDERFELD]*

Der Rahmen **F** ist ein Platzhalter für diverse Zusatzinformationen, die auf der Plandeckseite abgelegt werden sollen. In diesem Sonderfeld wird bei Baumaßnahmen des Bundes mit Maßnahmenträger BImA oder Bundeswehr oder bei Bestandsplänen nach BFR-GBestand der entsprechende Stempel **J** oder **K** eingesetzt. Bei Baumaßnahmen des Landes wird bei unterschriftrelevanten Plänen der Genehmigungsstempel abgelegt. Sonst dient der Bereich bei Maßnahmen des Landes als Einfügeposition für Lagepläne, Info-Stempel, Legenden etc.

### **G – Faltkantenbeschriftung**

Die Felder **G01**, **G02**a und **G02**b sind als MText gebunden. Die Faltkantenbeschriftung dient der komfortablen Planübersicht von mehreren Plänen in einem Sammelordner. Als Einfügepunkt ist der linke Endpunkt der Faltkante vom Planrahmen vorgesehen.

### **G01 Datei-Code** *[Schriftfeld: Dateiname]*

Der Datei-Code ist ein AutoCAD-Schriftfeld, welches den Dateinamen der Zeichnung beinhaltet. Wird mit einer Dateinamenskodierung gearbeitet, beinhaltet der Code diverse Informationen zum Plan.

### **G02**a**Datei-Code** *[Schriftfeld: Layout]*

Das Layout ist ein AutoCAD-Schriftfeld, welches das ausgewählte Layout der Zeichnung beinhaltet.

### **G02**b**Plan-Nummer** *[Attribut: PLAN-NR]*

Der Datei-Code ist ein AutoCAD-Schriftfeld, welches den Dateinamen der Zeichnung beinhaltet. Wird mit einer Dateinamenskodierung gearbeitet, beinhaltet der Code diverse Informationen zum Plan.

### **H – Geheimhaltungsgrad** [Blockeigenschaft: Geheimhaltungsgrad]

Der dynamische Block "SB-PK\_Geheimhaltungsgrad" ist bei Verschlusssachen – nur für den Dienstgebrauch zu nutzen. Er kann wahlweise dann in Blau oder Schwarz ausgewählt werden. Darüber hinaus ist im Feld D17 der Zusatz "-VS-NfD" nach der Plan-Nummer einzutragen.

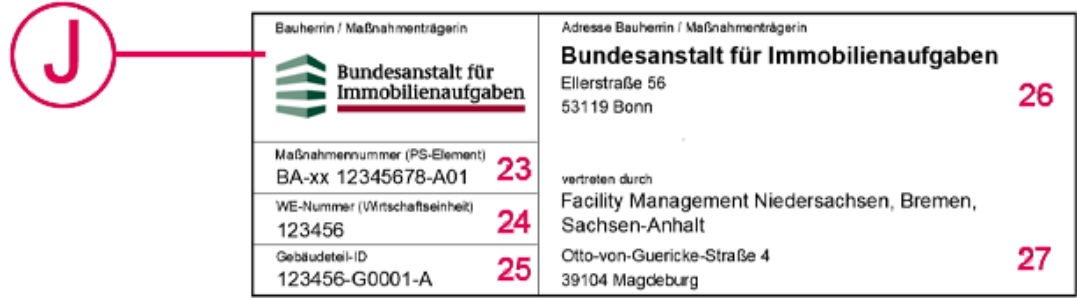

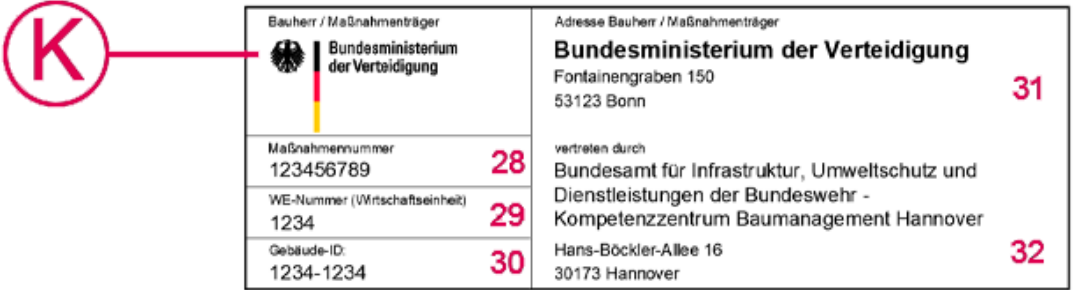

### **J** – BfR-G-Stempel "Bundesanstalt für Immobilienaufgaben"

Der BfR-G-Stempel der BImA ist bei Maßnahmen des Bundes mit der Maßnahmenträgerin BImA zu nutzen. Dieser Stempel wird in das Sonderfeld **F** eingefügt.

- **J23 Maßnahmennummer (PS-Element)** *[Attribut: MASSNAHMEN\_NR]* Hier ist die Maßnahmennummer der BImA einzutragen.
- **J24 WE-Nummer (Wirtschaftseinheit)** *[Attribut: WE\_NR]*
	- Hier ist die Wirtschaftseinheitsnummer der BImA einzutragen.
- 

**J25 Gebäudeteil-ID** *[Attribut: GEBAEUDETEIL\_ID; GEBAEUDE\_ID]*

Hier ist die Gebäudeteil-ID, bzw. Gebäude-ID der BImA einzutragen.

**J26 Anschrift BImA**

Hier ist die Adresse der Maßnahmenträgerin BImA eingetragen.

**J27 Vertretungsformel**

Hier ist die Adresse der Vertretungsformel der Maßnahmenträgerin BImA eingetragen.

### **K** – BfR-G-Stempel "Bundesministerium der Verteidigung"

Der BfR-G-Stempel der Bundeswehr ist bei Maßnahmen des Bundes mit dem Maßnahmenträger Bundeswehr zu nutzen. Dieser Stempel wird in das Sonderfeld **F** eingefügt.

**K28 Maßnahmennummer** *[Attribut: MASSNAHMEN\_NR]*

Hier ist die Maßnahmennummer der Bundeswehr einzutragen.

# **K29 WE-Nummer (Wirtschaftseinheit)** *[Attribut: WE\_NR]*

# Hier ist die Wirtschaftseinheitsnummer der Bundeswehr einzutragen.

## **K30 Gebäude-ID** *[Attribut: GEBAEUDE\_ID]*

Hier ist die Gebäude-ID der Bundeswehr einzutragen.

### **K31 Anschrift Bundesministerium der Verteidigung**

Hier ist die Adresse des Maßnahmenträgers Bundeswehr eingetragen.

### **K32 Vertretungsformel**

Hier ist die Adresse der Vertretungsformel des Maßnahmenträgers Bundeswehr eingetragen.

### **Genehmigungsstempel**

Die Genehmigungsstempel existieren in drei Varianten: Bund, Land und Bauaufsicht. Die Optik der Stempel orientiert sich am Unterschriftenfeld der RB-/RL-Bau Muster 6 und 7. Der Block muss vor der Bearbeitung aufgelöst werden und kann dann überarbeitet werden.

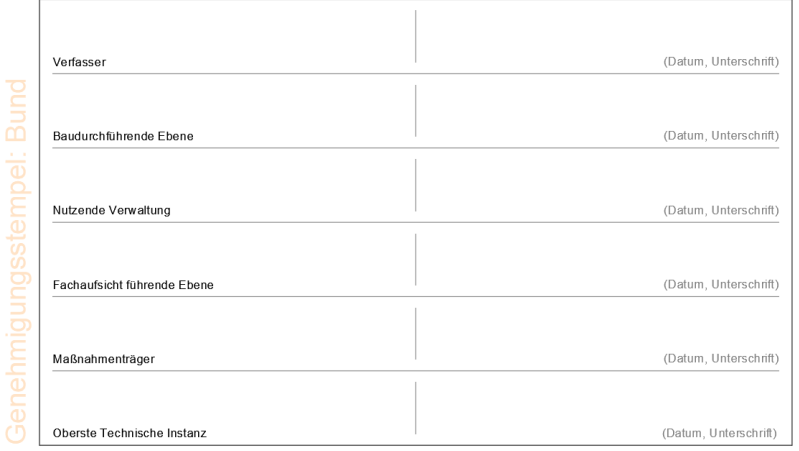

Die linksseitige, orange Beschriftung und die grauen Erläuterungstexte sind auf dem Laver .Nullpunkt" gelegt, die nicht mitgeplottet werden. Sollen die Felder auch auf dem Bildschirm nicht er-scheinen, kann nach dem Auflösen des Blockes die Beschriftung der Instanzen und der Unterschriftenhinweise gelöscht werden.

Erfolgt die Planung nicht durch die Baudurchführende Ebene, sondern durch einen Freib.- Tätigen, hat dieser sich im Feld "Verfasser" einzutragen und zu unterschreiben. Im Feld "Baudurchführende Ebene" wird das Staatliche Baumanagement eingetragen und als Datum wird das gleiche Datum wie im Plankopf verwendet.

Als anderen unterschriftpflichtige Organisationen verwenden zur Kennzeichnung auf dem ausgeplotteten Papierplan einen Stempel und unterschreiben auf der rechten Seite. Im Falle einer digitalen Weitergabe erfolgt die Unterschrift als unveränderbare digitale Signatur.

### **Bedarfs-Blöcke** *(zur optionalen Verwendung)*

Die Bedarfsstempel Bund (BfR) und Land befinden sich rechts außerhalb des Layout A0. Diese sind entlang der Einfügepunkt-Ebene ausgerichtet und können ebenfalls in den Layouts A0+, A0++, A1, A2 und A2++ genutzt werden.

Dazu sind diese Bedarfs-Blöcke im Planlayout am Einfügepunkt einzufügen und dürfen in ihrer horizontalen Position nicht verändert werden. Daraus ergibt sich für den "Genehmigungsstempel Bund" eine Besonderheit, dass bei Nutzung des Stempels die im Planlayout vorhandenen Blöcke "SBN-PK Änderungen", "SBN-PK Verteiler", "SBN-PK\_Referenzliste" und "SBN-PK\_Maßprüfung" um die Höhe des Genehmigungsstempel nach oben rücken, dass der Genehmigungsstempel an die eingefügte Position eingesetzt werden kann.

Die horizontale Position der Maßnahmenträgerstempel (BImA und Bundeswehr) darf nicht verändert werden. Es dürfen auch keine zusätzlichen Inhalte zwischen dem Maßnahmenträgerstempel und dem SBN-Plankopf eingefügt werden. Dieser Bereich ist bei Maßnahmen des Bundes zwingend frei zu halten.

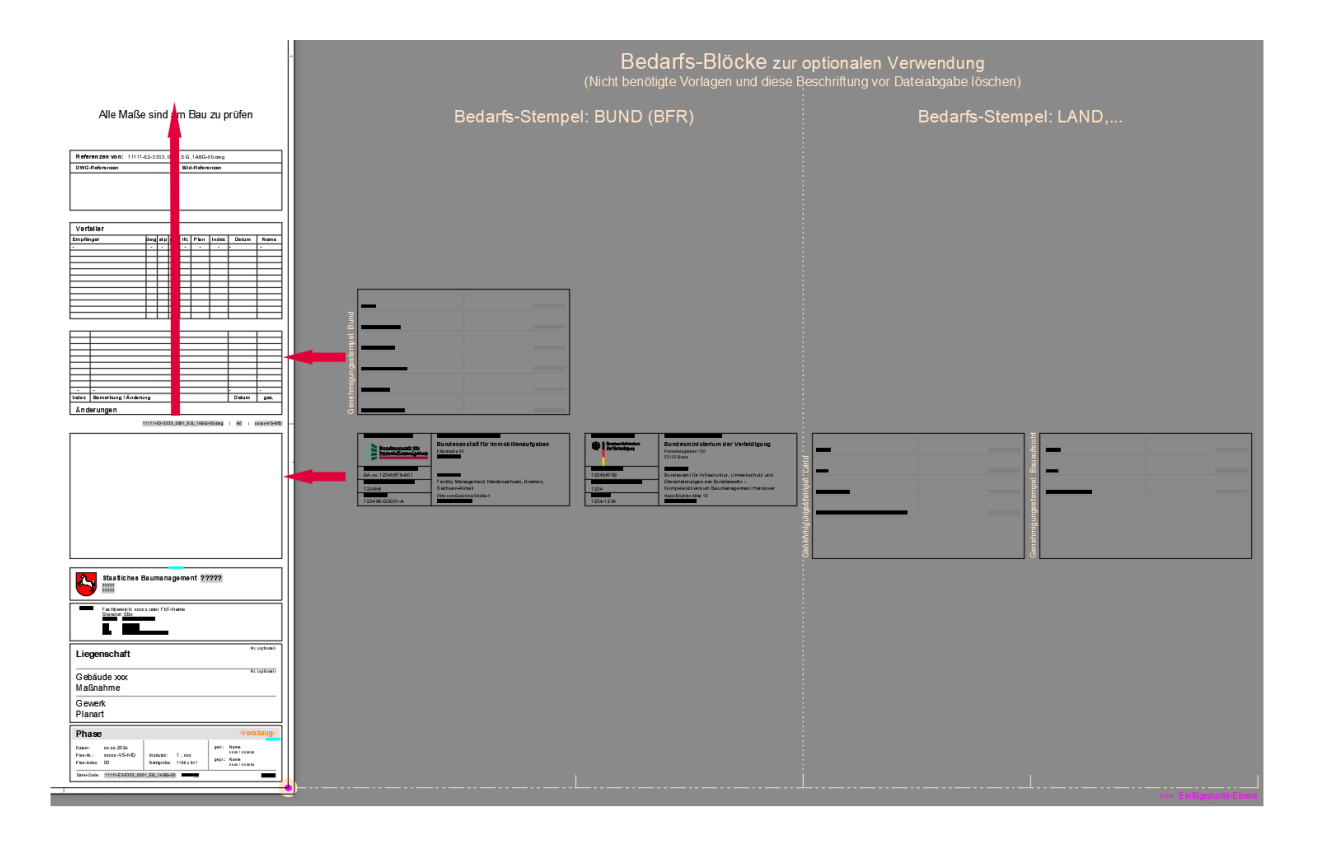

### **Erläuterungen zur Programm-Bedienung:**

Die Block-Attribute im AutoCAD werden mit Hilfe der "Attribute bearbeiten"-Maske eingetragen (*Aufruf: attedit*) oder über den erweiterten Attribute-Editor (*Aufruf: Doppelklick auf den Block*).

### **Die Formatierung der Texte, Attribute und die Plankopf-Optik dürfen nicht verändert werden!**

- Die Blöcke "SBN-PK\_Schriftkopf" und "SBN-PK\_PlanVerfasser" dürfen nicht aufgelöst werden, da sie den fixen Plankopf-Bereich bilden.
- Der Rahmen des Sonderfeldes "SBN-PK\_Sonderfeld" kann aufgelöst werden, darf aber nicht entfernt werden, da er zur Aufteilung des Plandeckblattes in DINA4-Größe dient.
- Die Blöcke der Genehmigungsstempel, die Änderungstabelle und die Verteilertabelle müssen vor der Bearbeitung aufgelöst werden.
- Der Block der Faltkantenbeschriftung kann aufgelöst oder sogar entfernt werden, um ggf. nicht erwünschte Einzelteile zu löschen.

# **Ausgefüllter Schriftkopf**

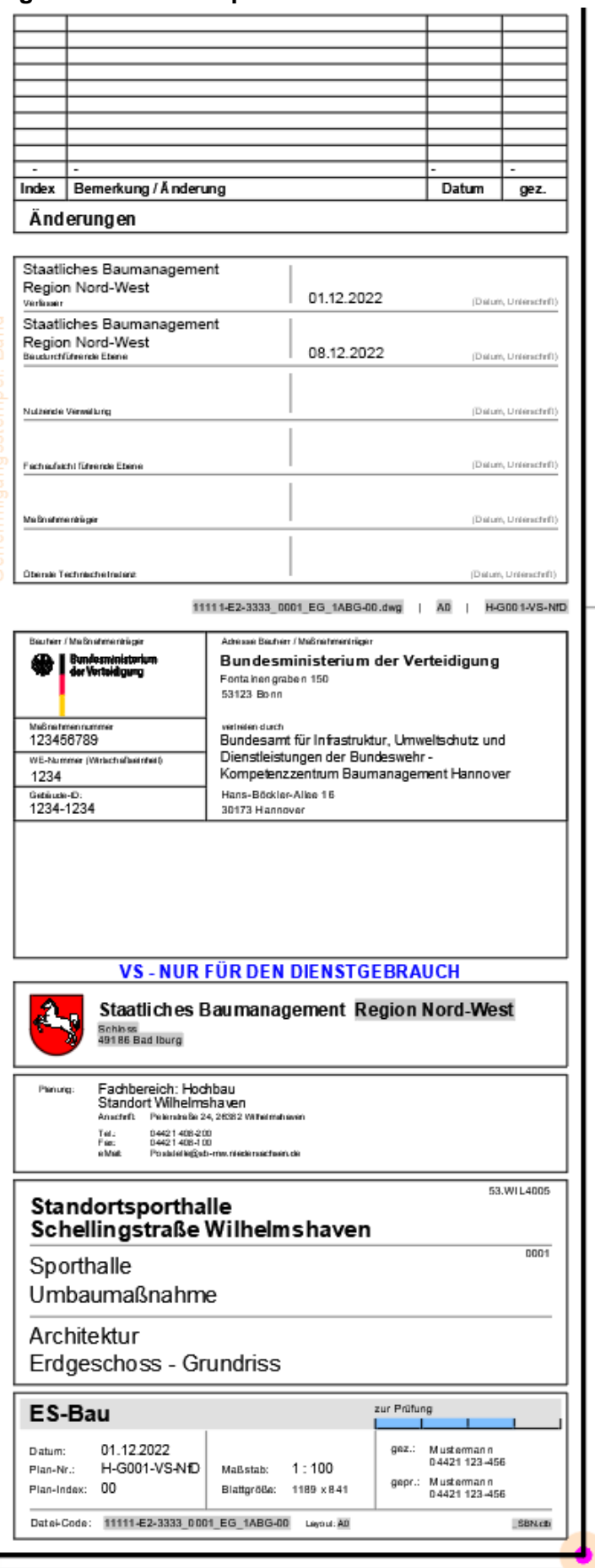